# **Overview**

# Opening Files

When working with the SRP Zip Utility, you must first get a handle to a zip file. [SRP\\_Zip\\_Open](https://wiki.srpcs.com/display/ZipUtility/SRP_Zip_Open) gets a handle to an existing file, or creates it if it doesn't exist. [SRP\\_Zip\\_Create](https://wiki.srpcs.com/display/ZipUtility/SRP_Zip_Create) gets a handle to a new empty zip file. The handles are then used by the other SRP Zip Utility functions for manipulation.

You must always be sure to close a file handle using [SRP\\_Zip\\_Close.](https://wiki.srpcs.com/display/ZipUtility/SRP_Zip_Close) This ensures that the resources are released. Forgetting to perform this step can result in resource leaks and, eventually, application hang ups. Additionally, you must always close the handle to one zip file before creating or opening another one.

Once you've retrieved a zip file handle, you are ready to access and/or modify files by index.

#### File Indexes

Eventually you will access a file within a zip file, and you will need an index to refer to it. The SRP Zip Utility comes with two methods for determining file indexes. [SRP\\_Zip\\_GetFileList](https://wiki.srpcs.com/display/ZipUtility/SRP_Zip_GetFileList) returns an ordered list of all files within the zip file. The positions of the files within the returned list are the same as the positions within the zip file. So, you can use the position of the file as an accurate index. If you already know the file name and just need its index, then use [SRP\\_Zip\\_FindFile.](https://wiki.srpcs.com/display/ZipUtility/SRP_Zip_FindFile) This method returns the index of the file if found. Once the index is obtained, you're ready to access it.

## File Processing

[SRP\\_Zip\\_ExtractFile](https://wiki.srpcs.com/display/ZipUtility/SRP_Zip_ExtractFile) is the method you will use to extract files out of a zip file. The file's contents are returned directly into a variable. To remove a file from a zip file, simply pass the file index to [SRP\\_Zip\\_RemoveFile.](https://wiki.srpcs.com/display/ZipUtility/SRP_Zip_RemoveFile) [SRP\\_Zip\\_AddFile](https://wiki.srpcs.com/display/ZipUtility/SRP_Zip_AddFile) adds files to a zip file. Similar to file extraction, the new file's contents are provided via a BASIC+ variable. All three methods can be used with confidence in security.

#### **Security**

The SRP Zip Utility provides added security in two ways. First, files are extracted into variables or added from variables. The data never has to reside temporarily on the hard drive, which is often a requirement when using command line utilities. This also adds a level of convenience. Once the data is in a variable, you can use an BASIC+ routine to store or process it as needed.

A second level of security comes in the form of a Password parameter. The optional Password parameter is available in [SRP\\_Zip\\_ExtractFile](https://wiki.srpcs.com/display/ZipUtility/SRP_Zip_ExtractFile), [SRP\\_Zip\\_R](https://wiki.srpcs.com/display/ZipUtility/SRP_Zip_RemoveFile) [emoveFile,](https://wiki.srpcs.com/display/ZipUtility/SRP_Zip_RemoveFile) and [SRP\\_Zip\\_AddFile](https://wiki.srpcs.com/display/ZipUtility/SRP_Zip_AddFile). Zip files store an individual password for each file it contains, although the same password is usually used for all files. If you plan to extract or remove a protected file, you **must** provide the password. When adding files, you may optionally provide a password to secure it.

### **Subdirectories**

Files within a zip file may include directory information, which we refer to as subdirectory associations. It is important to note that, when referencing a file by name, you **must always** include it's subdirectory information. Essentially, subdirectory associations allow two files of the same name to exist within the same zip file, as seen in the following image.

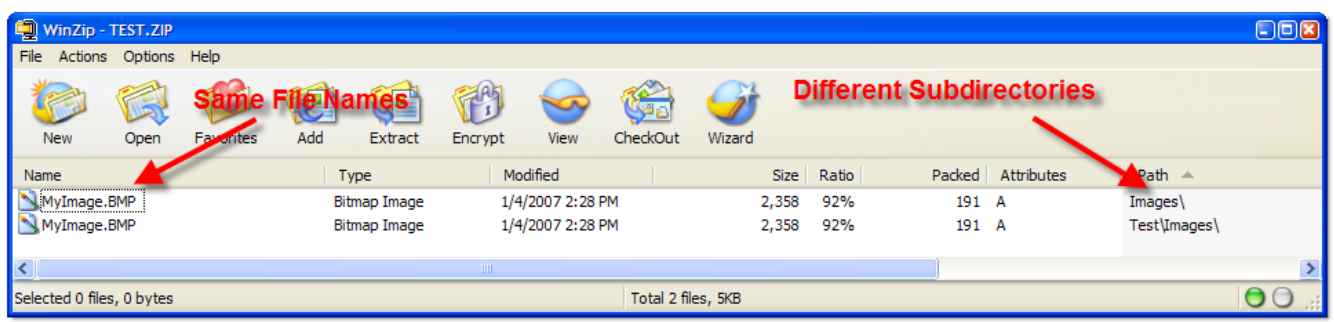

If you call [SRP\\_Zip\\_GetFileList](https://wiki.srpcs.com/display/ZipUtility/SRP_Zip_GetFileList) for the above file, you will get the following list:

- <1> \Test\Images\MyImage.BMP
- <2> \Images\MyImage.BMP

Note that the two files use the same name, but they are stored as two separate files. This is due to the difference in their subdirectory associations. As an example, if you add "MyImage.BMP" to the zip file, it will be created as a third file since there is no subdirectory association. On the other hand, if you add "\Images\MyImage.BMP" to the zip file, then the current file with that subdirectory association will be replaced.

**Zip files can store a subdirectory with no file attached to it. For instance, "\Images\" may appear in the file list. This is not a bug with the SRP Zip Utility. This is just a feature of zip files in general. In fact, you can add a subdirectory with no data associated with it using [SRP\\_Zip\\_AddFile](https://wiki.srpcs.com/display/ZipUtility/SRP_Zip_AddFile), though there is usually no reason to do so. Most often, you will encounter stand alone directories in zip files generated by third party utilities or command line driven zip programs.**

**Any attempt to extract a subdirectory using [SRP\\_Zip\\_ExtractFile](https://wiki.srpcs.com/display/ZipUtility/SRP_Zip_ExtractFile) results in an empty variable.**

# Error Handling

All routines in the SRP Zip Utility return a value. Sometimes, the value will indicate directly that an error has occurred. Usually, a zero is returned. In other cases, an empty value is return (""), which means an error returns or there was no data to retrieve. Refer to the reference documentation for any particular function's mode of operation. In all cases, use [SRP\\_Zip\\_GetLastError](https://wiki.srpcs.com/display/ZipUtility/SRP_Zip_GetLastError) to get a readable error message that can be displayed to the user.

#### Examples

```
// extract all files and save to a table (assuming table was previously opened) 
hZip = SRP_Zip_Open("C:\MyFile.zip") 
If hZip EQ 0 then 
   Call Msg(@Window, SRP_Zip_GetLastError()) 
end else 
  FileList = SRP Zip GetFileList(hZip)
   NumFiles = Count(FileList, @FM) + (FileList NE "") 
  For i = 1 to NumFiles
       Data = SRP Zip ExtractFile(hZip, i)
       Write Data to hTable, FileList<i> then NULL
   Next i 
  SRP Zip Close(hZip)
end 
 // extract and save a single known file to a table (assuming table was previously opened) 
hZip = SRP Zip Open("C:\MyFile.zip")
If hZip EQ 0 then 
   Call Msg(@Window, SRP_Zip_GetLastError()) 
end else 
   FileIndex = SRP_Zip_FindFile(hZip, "MyImage.BMP") 
   If FileIndex NE 0 then 
        Data = SRP_Zip_ExtractFile(hZip, FileIndex) 
        Write Data to hTable, "MyImage.BMP" then NULL 
   end 
  SRP Zip Close(hZip)
end 
 // remove a single known file 
hZip = SRP Zip Open("C:\MyFile.zip")
If hZip EQ 0 then 
   Call Msg(@Window, SRP_Zip_GetLastError()) 
end else 
   FileIndex = SRP_Zip_FindFile(hZip, "MyImage.BMP") 
   If FileIndex NE 0 then 
        Data = SRP_Zip_RemoveFile(hZip, FileIndex) 
   end 
   SRP_Zip_Close(hZip) 
end 
 // load an OS file into a variable and add it to a new zip file 
hZip = SRP_Zip_Create("C:\MyFile.zip") 
If hZip EQ 0 then 
   Call Msg(@Window, SRP_Zip_GetLastError()) 
end else 
    // notice how we can add the same data as 3 files with different subdirectories 
   OSRead Data from "C:\sample.bmp" then 
        rv = SRP_Zip_AddFile(hZip, "Test\Images\MyImage.BMP", Data) 
 rv = SRP_Zip_AddFile(hZip, "Images\MyImage.BMP", Data) 
 rv = SRP_Zip_AddFile(hZip, "MyImage.BMP", Data) 
   end 
   SRP_Zip_Close(hZip) 
end 
  // add a file whose contents come directly from a table 
Open "MY_TABLE" to hTable then 
   Read Data from hTable, "TEST_DATA" then 
        hZip = SRP_Zip_Create("C:\MyFile.zip") 
        If hZip EQ 0 then 
            Call Msg(@Window, SRP_Zip_GetLastError()) 
        end else 
            rv = SRP_Zip_AddFile(hZip, "Test.dat", Data) 
           SRP Zip Close(hZip)
        end 
    end 
end
```